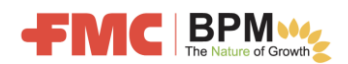

모든 신규 제3자 구매 주문 공급업체는 Ariba 네트워크에 계정을 생성하고 온라인으로 FMC 등록과 자격 설문을 마치게 됩니다.

Ariba 네트워크는 공급업체용 클라우드 소프트웨어로, 고객과 연락용 양식 및 설문지를 관리할 수 있습니다.

## 작업 프로세스 단계 Ariba 가입 또는 로그인 • 공급업체는 FMC로부터 "여기를 클릭"하여 Ariba 네트워크에 "가입"하거나 이미 회원인 경우 "로그인"하라는 등록 이메일을 받습니다. • Ariba에 가입하면 기본 언어를 지정할 수 있습니다. FMC 등록 • 공급업체가 FMC의 등록 요청을 완료하고 증빙 서류(세금 및 은행 서류)를 첨부하고 FMC에 제출합니다. FMC 자격 평가 • 공급업체는 FMC로부터 자격 평가를 완료하라는 이메일을 받습니다. • 공급업체가 로그인하여 자격 평가 설문지를 작성하고 FMC에 제출합니다. • FMC가 승인합니다. 자격 재검증 • 전략적 공급업체는 자격을 재검증하라는 이메일을 FMC로부터 주기적으로 받게 됩니다. 공급업체는 온라인 자격 평가 응답을 검토하고 제출합니다. 도움이 필요하십니까? • Ariba 로그인 페이지에서 "Help Center(도움말 센터)" 링크를 클릭합니다. • [GPSC.masterdata@fmc.com](mailto:GPSC.masterdata@fmc.com)으로 FMC 글로벌 조달 서비스 센터에 문의하십시오.

## 신규 공급업체 등록 및 자격 평가 프로세스

공급업체 등록 이메일: "여기를 클릭" 링크를 사용하여 Ariba로 이동하십시오.

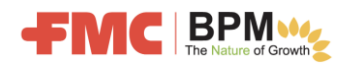

**C** An Agricultural

안녕하십니까? 이 이메일은 FMC Corporation(www.fmc.com)에서 발송된 것입니다.

이 이메일을 스팸으로 취급하여 삭제하지 말아주십시오. FMC 비즈니스 이해관계자와의 관계를 적법한 것으로 인증하시려면 이 이메일에 "회신"하셔도 됩니다.

FMC의 신규 공급업체로서 귀하는 온라인에 등록하고 자격 설문을 작성하셔야 합니다. 그래야 당사가 귀하를 FMC의 신규 공급업체로 승인하고 필요한 상품 또는 서비스에 대해 구매 주문서를 발행할 수 있습니다.

FMC는 안전하게 신규 공급업체를 등록하고 자격을 검증하기 위해 Ariba 네트워크를 사용합니다. 이는 2단계에 걸쳐 이루어집니다. 1) 기본 정보 제공을 위한 등록. 2) 귀사에 대한 더 자세한 정보를 제공하고 FIMC와 협력하기 위한 자격 검증.

아래의 여기를 클릭 링크를 누르시면 Ariba에 "가입"하거나 Ariba 자격 증명으로 "로그인"하고, FMC 등록 설문지를 작성하여 제출하시게 됩니다. 등록이 FMC에 의해 승인되면 자격 설문조사를 작성하도록 요청하는 또 다른 이메일을 받게 됩니다. FMC에서 승인된 공급업체가 되려면 이 두 단계를 모두 완료해야 합니다.

여기를 클릭하여 Ariba에 가입하거나 현재 계정 자격 증명을 사용하여 로그인하십시오.

Ariba 네트워크 가입 방법을 설명하는 "공급업체 가이드"에 액세스하려면 http://www.fmc.com/에서 FMC Suppliers(FMC 공급업체) -> What's New?(새소식) 페이지로 이동하거나 여기를 클릭하여 가이드로 직접 이동합니다.

질문이 있거나 도움이 필요한 경우, GPSC.masterdata@fmc.com으로 FMC 글로벌 조달 서비스 센터에 문의하십시오.

## Ariba에서 "가입"을 클릭하여 새 계정을 생성하거나 현재 계정 자격 증명으로 "로그인"하십시오.

## 참고: 등록할 때 사용자 이름으로 이메일 주소를 사용하십시오.

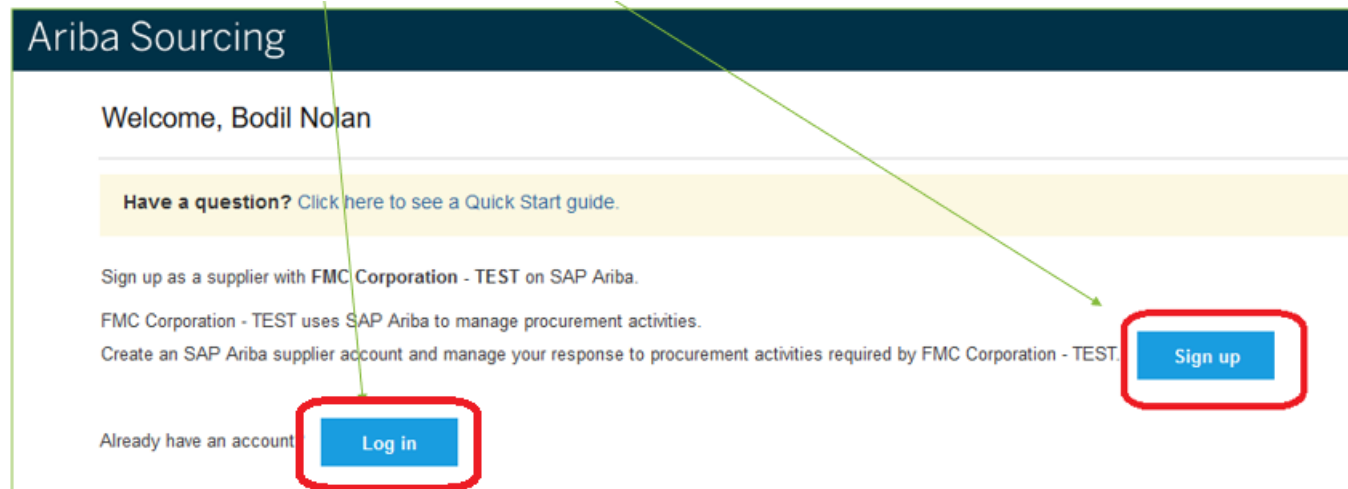

FMC 등록을 완료하고, 필수 서류(세금 및 은행)를 첨부하고, 제출하십시오.

FMC가 승인한 후, 자격 평가 설문지를 작성하고 제출하라는 두 번째 이메일이 전송됩니다.

FMC의 승인을 받고 나면 자격을 갖춘 공급업체가 되고 당사의 SAP ERP 시스템에 포함되어 당사가 필요한 상품 또는 서비스에 대한 구매 주문서를 발행할 수 있게 됩니다.